# <span id="page-0-0"></span>Christophe Viroulaud

Première - NSI

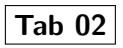

### [Pokémon](#page-47-0)

[Présentation](#page-10-0) [Bibliothèque tkinter](#page-11-0) [Ajouter un composant](#page-13-0) [Construire par bloc](#page-25-0) [Remplissage des labels](#page-29-0) [Gestion des images](#page-34-0)

[Liste de choix :](#page-39-0) **Combobox**

Le jeu pour smartphone Pokémon Go reprend l'univers du manga éponyme. Il utilise la réalité augmentée pour donner une expérience utilisateur nouvelle.

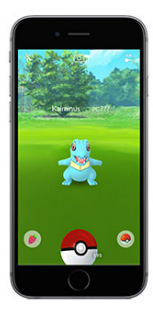

# Figure 1 – Illustration du jeu Pokémon GO

### [Pokémon](#page-0-0)

[Présentation](#page-10-0) [Bibliothèque tkinter](#page-11-0) [Ajouter un composant](#page-13-0) [Construire par bloc](#page-25-0) [Remplissage des labels](#page-29-0) [Gestion des images](#page-34-0)

[Liste de choix :](#page-39-0) **Combobox**

[Présentation](#page-10-0) [Bibliothèque tkinter](#page-11-0) [Ajouter un composant](#page-13-0) [Construire par bloc](#page-25-0) [Remplissage des labels](#page-29-0) [Gestion des images](#page-34-0)

[Liste de choix :](#page-39-0) **Combobox** [Choisir un Pokémon : un](#page-43-0) événement

Devant le succès du jeu des communautés se créent et tentent d'établir des stratégies pour optimiser leurs résultats.

On se propose de construire un programme pour aider les joueurs dans leurs quêtes.

# <span id="page-3-0"></span>Sommaire

- 1. [Informations disponibles](#page-3-0)
- 2. [Interface graphique](#page-9-0)
- 3. [Interaction entre les composants](#page-37-0)

### [Pokémon](#page-0-0)

### [Informations](#page-3-0) disponibles

[Présentation](#page-10-0) [Bibliothèque tkinter](#page-11-0) [Ajouter un composant](#page-13-0) [Construire par bloc](#page-25-0) [Remplissage des labels](#page-29-0) [Gestion des images](#page-34-0)

[Liste de choix :](#page-39-0) **Combobox**

# Informations disponibles

Quand on joue à Pokémon Go on trouve des Pokémon sur notre chemin, mais également des œufs. Il faut parcourir une certaine distance pour faire éclore un œuf. Enfin, il est possible de faire évoluer un Pokémon à l'aide de friandises. Un fichier de données (**pokedex.csv**) recense l'ensemble des Pokémons utilisables dans le jeu.

### [Pokémon](#page-0-0)

### [Informations](#page-3-0) disponibles

[Présentation](#page-10-0) [Bibliothèque tkinter](#page-11-0) [Ajouter un composant](#page-13-0) [Construire par bloc](#page-25-0) [Remplissage des labels](#page-29-0) [Gestion des images](#page-34-0)

# Attributs du fichier

- num : Number of the Pokémon in the official Pokédex
- name : Pokémon name
- $\triangleright$  img : URL to an image of this Pokémon
- $\blacktriangleright$  type : Pokémon type
- height : Pokémon height (m)
- weight : Pokémon weight (kg)
- candy : type of candy used to evolve Pokémon or given when transfered
- $\triangleright$  candy count : amount of candies required to evolve
- egg : Number of kilometers to travel to hatch the egg
- $\triangleright$  weakness : Types of Pokémon this Pokémon is weak to
- next evolution : Number of evolution of Pokémon

### [Pokémon](#page-0-0)

### [Informations](#page-3-0) disponibles

[Présentation](#page-10-0) [Ajouter un composant](#page-13-0) [Construire par bloc](#page-25-0) [Remplissage des labels](#page-29-0) [Gestion des images](#page-34-0)

# **Activité 1 :**

- 1. Télécharger le dossier compressé **pokemon-annexe.zip** sur le site <https://cviroulaud.github.io>
- 2. Avec le tableur LibreOffice Calc, ouvrir le fichier **pokedex.csv** pour observer les données fournies.
- 3. Créer un fichier **pokemon.py**.
- 4. Importer les données du pokedex dans un tableau de dictionnaires **pokedex**.
- 5. Typer correctement les données de poids et de taille.

### [Pokémon](#page-0-0)

### [Informations](#page-3-0) disponibles

[Présentation](#page-10-0) [Bibliothèque tkinter](#page-11-0) [Ajouter un composant](#page-13-0) [Construire par bloc](#page-25-0) [Remplissage des labels](#page-29-0) [Gestion des images](#page-34-0)

# Avant de regarder la correction

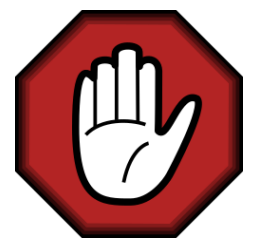

- **Prendre le temps de réfléchir,**
- Analyser les messages d'erreur,
- **Demander au professeur.**

### [Pokémon](#page-0-0)

### [Informations](#page-3-0) disponibles

[Présentation](#page-10-0) [Bibliothèque tkinter](#page-11-0) [Ajouter un composant](#page-13-0) [Construire par bloc](#page-25-0) [Remplissage des labels](#page-29-0) [Gestion des images](#page-34-0)

[Liste de choix :](#page-39-0) **Combobox**

# Correction

```
1 | fichier = open("pokedex.csv")2 data = \text{csv.DictReader}(\text{fichier})3 pokedex = []4
5 for pokemon in data:
6 | pok_valide = \{\}7 for cle, val in pokemon.items():
8 a # validation des données
9 if cle == "height" or cle == "weight":
\text{val} = \text{float}(\text{val})11
12 pok_valide[cle] = val
13 # ajout du pokemon dans le tableau
14 pokedex.append(pok_valide)
15
16 fichier.close()
```
# Code 1 – Importation des données

### [Pokémon](#page-0-0)

### [Informations](#page-3-0) disponibles

[Présentation](#page-10-0) [Bibliothèque tkinter](#page-11-0) [Ajouter un composant](#page-13-0) [Construire par bloc](#page-25-0) [Remplissage des labels](#page-29-0) [Gestion des images](#page-34-0)

[Liste de choix :](#page-39-0) **Combobox**

# <span id="page-9-0"></span>Sommaire

# 1. [Informations disponibles](#page-3-0)

# 2. [Interface graphique](#page-9-0)

- 2.1 [Présentation](#page-10-0)
- 2.2 [Bibliothèque tkinter](#page-11-0)
- 2.3 [Ajouter un composant](#page-13-0)
- 2.4 [Construire par bloc](#page-25-0)
- 2.5 [Remplissage des labels](#page-29-0)
- 2.6 [Gestion des images](#page-34-0)

3. [Interaction entre les composants](#page-37-0)

### [Pokémon](#page-0-0)

### [Interface graphique](#page-9-0)

[Présentation](#page-10-0) [Bibliothèque tkinter](#page-11-0) [Ajouter un composant](#page-13-0) [Construire par bloc](#page-25-0) [Remplissage des labels](#page-29-0) [Gestion des images](#page-34-0)

[Liste de choix :](#page-39-0) **Combobox**

# <span id="page-10-0"></span>Interface graphique - Présentation

L'interface permet à l'utilisateur d'interagir avec les données à l'aide de boutons, boîtes de dialogue…

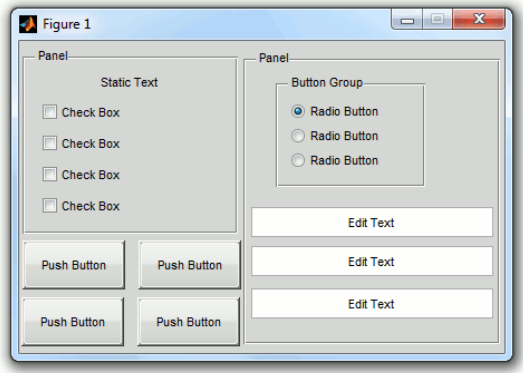

Figure 2 – Exemple d'interface graphique

### [Pokémon](#page-0-0)

### [Présentation](#page-10-0)

[Bibliothèque tkinter](#page-11-0) [Ajouter un composant](#page-13-0) [Construire par bloc](#page-25-0) [Remplissage des labels](#page-29-0) [Gestion des images](#page-34-0)

[Liste de choix :](#page-39-0) **Combobox**

# <span id="page-11-0"></span>Sommaire

# 1. [Informations disponibles](#page-3-0)

# 2. [Interface graphique](#page-9-0)

2.1 [Présentation](#page-10-0)

# 2.2 [Bibliothèque tkinter](#page-11-0)

- 2.3 [Ajouter un composant](#page-13-0)
- 2.4 [Construire par bloc](#page-25-0)
- 2.5 [Remplissage des labels](#page-29-0)
- 2.6 [Gestion des images](#page-34-0)

3. [Interaction entre les composants](#page-37-0)

### [Pokémon](#page-0-0)

[Présentation](#page-10-0)

### [Bibliothèque tkinter](#page-11-0)

[Ajouter un composant](#page-13-0) [Construire par bloc](#page-25-0) [Remplissage des labels](#page-29-0) [Gestion des images](#page-34-0)

[Liste de choix :](#page-39-0) **Combobox**

# Bibliothèque tkinter

La bibliothèque **tkinter** fournit des composants (widgets) pour construire une interface graphique simple.

```
1 import tkinter
2 from tkinter import ttk
3
4 #création de la fenêtre
5 fenetre = tkinter. Tk()
6 fenetre.title("Pokemon Go")
7
8 # la construction des composants se placera ici
9
10 # dernière ligne du programme: met à jour les
      variables
11 fenetre.mainloop()
```
Code 2 – Créer une fenêtre d'interface

### [Pokémon](#page-0-0)

[Présentation](#page-10-0)

[Bibliothèque tkinter](#page-11-0) [Ajouter un composant](#page-13-0) [Construire par bloc](#page-25-0) [Remplissage des labels](#page-29-0) [Gestion des images](#page-34-0)

[Liste de choix :](#page-39-0) **Combobox**

# <span id="page-13-0"></span>Sommaire

# 1. [Informations disponibles](#page-3-0)

# 2. [Interface graphique](#page-9-0)

- 2.1 [Présentation](#page-10-0)
- 2.2 [Bibliothèque tkinter](#page-11-0)
- 2.3 [Ajouter un composant](#page-13-0)
- 2.4 [Construire par bloc](#page-25-0)
- 2.5 [Remplissage des labels](#page-29-0)
- 2.6 [Gestion des images](#page-34-0)

3. [Interaction entre les composants](#page-37-0)

### [Pokémon](#page-0-0)

[Présentation](#page-10-0)

[Bibliothèque tkinter](#page-11-0)

### [Ajouter un composant](#page-13-0)

[Construire par bloc](#page-25-0) [Remplissage des labels](#page-29-0) [Gestion des images](#page-34-0)

[Liste de choix :](#page-39-0) **Combobox**

# Ajouter un composant

L'ajout d'un composant se déroule en trois étapes :

- $\blacktriangleright$  Créer le composant.
- ▶ Placer le composant dans l'interface.
- $\blacktriangleright$  Remplir le composant.

### [Pokémon](#page-0-0)

[Présentation](#page-10-0)

[Bibliothèque tkinter](#page-11-0)

[Ajouter un composant](#page-13-0)

[Construire par bloc](#page-25-0) [Remplissage des labels](#page-29-0) [Gestion des images](#page-34-0)

[Liste de choix :](#page-39-0) **Combobox**

[Présentation](#page-10-0)

[Bibliothèque tkinter](#page-11-0)

### [Ajouter un composant](#page-13-0)

[Construire par bloc](#page-25-0) [Remplissage des labels](#page-29-0) [Gestion des images](#page-34-0)

[Liste de choix :](#page-39-0) **Combobox**

[Choisir un Pokémon : un](#page-43-0) événement

# 1 # création

```
2 etiquette = tkinter. Label (fenetre)
```

```
3 # placement
```

```
4 etiquette.pack()
```

```
5 # remplissage
```

```
6 etiquette["text"] = "Bonjour"
```
Code 3 – Placer un label dans la fenêtre

```
1 import tkinter
2 from tkinter import ttk
3
4 #création de la fenêtre
5 fenetre = tkinter.Tk()6 fenetre.title("Pokemon Go")
7
8 # la construction des composants se placera ici
9 \pm \text{cr\'eation}10 etiquette = tkinter. Label (fenetre)
11 \# placement
12 etiquette.pack()
13 \# remplissage
14 | etiquette ["text"] = "Bonjour"
15
16 # dernière ligne du programme: met à jour les
      variables
17 fenetre.mainloop()
```
[Présentation](#page-10-0)

[Bibliothèque tkinter](#page-11-0)

[Ajouter un composant](#page-13-0)

[Construire par bloc](#page-25-0) [Remplissage des labels](#page-29-0) [Gestion des images](#page-34-0)

[Liste de choix :](#page-39-0) **Combobox**

[Choisir un Pokémon : un](#page-43-0) événement

# Code 4 – Code complet

[Présentation](#page-10-0)

[Bibliothèque tkinter](#page-11-0)

[Ajouter un composant](#page-13-0)

[Construire par bloc](#page-25-0) [Remplissage des labels](#page-29-0) [Gestion des images](#page-34-0)

[Liste de choix :](#page-39-0) **Combobox**

[Choisir un Pokémon : un](#page-43-0) événement

# **Activité 2 :** Construire une interface avec trois labels **nom, poids, taille**.

# Avant de regarder la correction

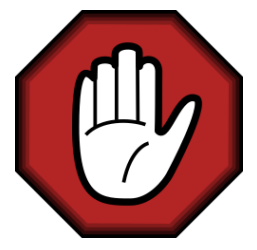

- **Prendre le temps de réfléchir,**
- Analyser les messages d'erreur,
- **Demander au professeur.**

### [Pokémon](#page-0-0)

[Présentation](#page-10-0) [Bibliothèque tkinter](#page-11-0)

[Ajouter un composant](#page-13-0)

[Construire par bloc](#page-25-0) [Remplissage des labels](#page-29-0) [Gestion des images](#page-34-0)

[Liste de choix :](#page-39-0) **Combobox**

# Correction

```
1 | label nom = tkinter.Label(fenetre)2 label_nom.pack()
3 label_nom["text"] = "Bulbasaur"
4
5 label_poids = tkinter.Label(fenetre)
6 label_poids.pack()
7 label poids["text"] = "6.9kg"
8
9 | label taille = tkinter.Label(fenetre)
10 label_taille.pack()
11 \lambda label taille ["text"] = "0.71m"
```
Code 5 – Création d'une carte Pokémon

### [Pokémon](#page-0-0)

[Présentation](#page-10-0)

[Bibliothèque tkinter](#page-11-0)

[Ajouter un composant](#page-13-0)

[Construire par bloc](#page-25-0) [Remplissage des labels](#page-29-0) [Gestion des images](#page-34-0)

[Liste de choix :](#page-39-0) **Combobox**

# Correction

### [Pokémon](#page-0-0)

[Présentation](#page-10-0)

[Bibliothèque tkinter](#page-11-0)

[Ajouter un composant](#page-13-0)

[Construire par bloc](#page-25-0) [Remplissage des labels](#page-29-0) [Gestion des images](#page-34-0)

[Liste de choix :](#page-39-0) **Combobox**

[Choisir un Pokémon : un](#page-43-0) événement

# Bulbasaur<br>6.9kg<br>0.71m

Figure 3 – Interface obtenue

# Placement plus précis

La méthode **pack** place les éléments les uns en dessous des autres. Il existe la méthode **grid** qui utilise un système de coordonnées.

1 etiquette.grid(column=0, row=0)

Code 6 – Place le composant **etiquette** aux coordonnées (0,0)

# **Commentaire**

On ne peut pas utiliser deux géométries de placement différents (**pack, grid**) dans un même bloc.

### [Pokémon](#page-0-0)

[Présentation](#page-10-0)

[Bibliothèque tkinter](#page-11-0)

[Ajouter un composant](#page-13-0)

[Construire par bloc](#page-25-0) [Remplissage des labels](#page-29-0) [Gestion des images](#page-34-0)

[Présentation](#page-10-0)

[Bibliothèque tkinter](#page-11-0)

[Ajouter un composant](#page-13-0)

[Construire par bloc](#page-25-0) [Remplissage des labels](#page-29-0) [Gestion des images](#page-34-0)

[Liste de choix :](#page-39-0) **Combobox**

[Choisir un Pokémon : un](#page-43-0) événement

# **Activité 3 :** Présenter les trois labels sous la forme d'une grille.

nom poids taille

# Avant de regarder la correction

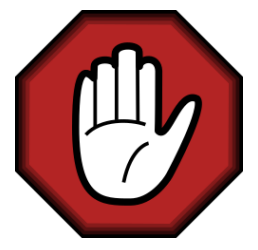

- **Prendre le temps de réfléchir,**
- Analyser les messages d'erreur,
- **Demander au professeur.**

### [Pokémon](#page-0-0)

[Présentation](#page-10-0) [Bibliothèque tkinter](#page-11-0)

[Ajouter un composant](#page-13-0)

[Construire par bloc](#page-25-0) [Remplissage des labels](#page-29-0) [Gestion des images](#page-34-0)

[Liste de choix :](#page-39-0) **Combobox**

# Correction

```
1 | label nom = tkinter.Label(fenetre)2 label_nom.grid(column=0, row=0)
3 label_nom["text"] = "Bulbasaur"
4
5 label_poids = tkinter.Label(fenetre)
6 label_poids.grid(column=0, row=1)
7 label poids["text"] = "6.9kg"
8
9 | label taille = tkinter.Label(fenetre)
10 label taille.grid(column=1, row=1)
11 \lambda label taille ["text"] = "0.71m"
```
# Code 7

### [Pokémon](#page-0-0)

[Présentation](#page-10-0)

[Bibliothèque tkinter](#page-11-0)

[Ajouter un composant](#page-13-0)

[Construire par bloc](#page-25-0) [Remplissage des labels](#page-29-0) [Gestion des images](#page-34-0)

[Liste de choix :](#page-39-0) **Combobox**

# <span id="page-25-0"></span>Sommaire

# 1. [Informations disponibles](#page-3-0)

# 2. [Interface graphique](#page-9-0)

- 2.1 [Présentation](#page-10-0)
- 2.2 [Bibliothèque tkinter](#page-11-0)
- 2.3 [Ajouter un composant](#page-13-0)
- 2.4 [Construire par bloc](#page-25-0)
- 2.5 [Remplissage des labels](#page-29-0)
- 2.6 [Gestion des images](#page-34-0)

3. [Interaction entre les composants](#page-37-0)

### [Pokémon](#page-0-0)

[Présentation](#page-10-0) [Bibliothèque tkinter](#page-11-0)

[Ajouter un composant](#page-13-0)

[Construire par bloc](#page-25-0) [Remplissage des labels](#page-29-0) [Gestion des images](#page-34-0)

[Liste de choix :](#page-39-0) **Combobox**

# Construire par bloc

Pour organiser les composants de manière plus ordonnée, il est préférable de ne pas tous les plaquer directement dans la fenêtre **tkinter** principale. On crée alors des blocs (**Frame**) pour découper notre interface.

### [Pokémon](#page-0-0)

[Présentation](#page-10-0) [Bibliothèque tkinter](#page-11-0) [Ajouter un composant](#page-13-0)

[Construire par bloc](#page-25-0) [Remplissage des labels](#page-29-0) [Gestion des images](#page-34-0)

```
1 \parallel \# création d'un bloc
2 bloc_carte = tkinter.Frame(fenetre)
3
4 # on plaque les composants dans le bloc
5 | label nom = tkinter.Label(bloc carte)
6 label_nom.grid(column=1, row=0)
7
8 label_poids = tkinter.Label(bloc_carte)
9 label_poids.grid(column=0, row=1)
10
11 | label taille = tkinter.Label(bloc carte)
12 label taille.grid(column=1, row=1)
13
14 # On plaque le bloc dans la fenêtre
15 bloc_carte.pack()
```
<span id="page-27-0"></span>Code 8 – Création d'un bloc

[Présentation](#page-10-0) [Bibliothèque tkinter](#page-11-0)

[Ajouter un composant](#page-13-0)

[Construire par bloc](#page-25-0) [Remplissage des labels](#page-29-0) [Gestion des images](#page-34-0)

[Liste de choix :](#page-39-0) **Combobox**

# **Remarque**

Dans le code [8,](#page-27-0) la Frame **bloc\_carte** a utilisé une géométrie **grid** alors que la fenêtre principale c'est **pack** qui est choisi. Il n'y a pas d'incompatibilités car il s'agit de deux blocs différents.

### [Pokémon](#page-0-0)

[Présentation](#page-10-0) [Bibliothèque tkinter](#page-11-0)

[Ajouter un composant](#page-13-0)

[Construire par bloc](#page-25-0) [Remplissage des labels](#page-29-0) [Gestion des images](#page-34-0)

# <span id="page-29-0"></span>Sommaire

# 1. [Informations disponibles](#page-3-0)

# 2. [Interface graphique](#page-9-0)

- 2.1 [Présentation](#page-10-0)
- 2.2 [Bibliothèque tkinter](#page-11-0)
- 2.3 [Ajouter un composant](#page-13-0)
- 2.4 [Construire par bloc](#page-25-0)
- 2.5 [Remplissage des labels](#page-29-0)
- 2.6 [Gestion des images](#page-34-0)

3. [Interaction entre les composants](#page-37-0)

### [Pokémon](#page-0-0)

[Présentation](#page-10-0)

[Bibliothèque tkinter](#page-11-0)

[Ajouter un composant](#page-13-0)

[Construire par bloc](#page-25-0)

[Remplissage des labels](#page-29-0) [Gestion des images](#page-34-0)

[Liste de choix :](#page-39-0) **Combobox**

# Remplissage des labels

Pour remplir le texte des composants on peut choisir de créer une fonction.

**Activité 4 :** Écrire la fonction **remplir** carte(num pok: int)  $\rightarrow$  None qui remplit les trois labels créés en fonction du numéro de Pokémon choisi dans le Pokédex. Le tableau **pokedex** du programme principal sera lu depuis la fonction comme une variable globale.

### [Pokémon](#page-0-0)

[Présentation](#page-10-0)

[Bibliothèque tkinter](#page-11-0)

[Ajouter un composant](#page-13-0)

[Construire par bloc](#page-25-0)

[Remplissage des labels](#page-29-0) [Gestion des images](#page-34-0)

# Avant de regarder la correction

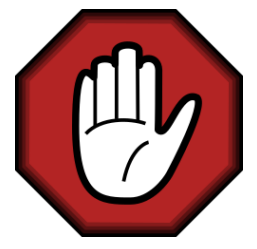

- **Prendre le temps de réfléchir,**
- Analyser les messages d'erreur,
- **Demander au professeur.**

### [Pokémon](#page-0-0)

[Présentation](#page-10-0) [Bibliothèque tkinter](#page-11-0) [Ajouter un composant](#page-13-0) [Construire par bloc](#page-25-0)

[Remplissage des labels](#page-29-0) [Gestion des images](#page-34-0)

[Liste de choix :](#page-39-0) **Combobox**

# Correction

```
1 def remplir carte(num pok: int) -> None:
2 # choix du pokemon dans le pokedex
3 \mid pok = pokedex [num pok]
4
5 label_nom["text"] = pok["name"]
6 | label_poids["text"] = str(pok["weight"] +"kg"
7 label_taille["text"] = str(pok["height"] +"m"
```
Code 9 – Fonction de remplissage

# **Commentaire**

La fonction utilise ici des variables du programme principal. Avec nos connaissances actuelles, c'est la manière la plus simple de procéder.

### [Pokémon](#page-0-0)

[Présentation](#page-10-0) [Bibliothèque tkinter](#page-11-0)

[Ajouter un composant](#page-13-0)

[Construire par bloc](#page-25-0)

[Remplissage des labels](#page-29-0) [Gestion des images](#page-34-0)

[Liste de choix :](#page-39-0) **Combobox**

# Correction

Dans le programme principal, le code [10](#page-33-0) après la création des labels, affiche les informations du Pokémon 12.

<span id="page-33-0"></span>1 remplir\_carte(12)

Code 10 – Remplissage des labels

### [Pokémon](#page-0-0)

[Présentation](#page-10-0)

[Bibliothèque tkinter](#page-11-0)

[Ajouter un composant](#page-13-0)

[Construire par bloc](#page-25-0)

[Remplissage des labels](#page-29-0) [Gestion des images](#page-34-0)

[Liste de choix :](#page-39-0) **Combobox**

# <span id="page-34-0"></span>Sommaire

# 1. [Informations disponibles](#page-3-0)

# 2. [Interface graphique](#page-9-0)

- 2.1 [Présentation](#page-10-0)
- 2.2 [Bibliothèque tkinter](#page-11-0)
- 2.3 [Ajouter un composant](#page-13-0)
- 2.4 [Construire par bloc](#page-25-0)
- 2.5 [Remplissage des labels](#page-29-0)
- 2.6 [Gestion des images](#page-34-0)

3. [Interaction entre les composants](#page-37-0)

### [Pokémon](#page-0-0)

[Présentation](#page-10-0) [Bibliothèque tkinter](#page-11-0) [Ajouter un composant](#page-13-0) [Construire par bloc](#page-25-0) [Remplissage des labels](#page-29-0)

[Gestion des images](#page-34-0)

[Liste de choix :](#page-39-0) **Combobox**

# Gestion des images

L'affichage d'une image demande un peu plus de travail. Il faut créer un objet **PhotoImage** qui sera ensuite affiché dans un composant **label\_photo**. Commençons par créer le composant.

- 1 | label photo = tkinter.Label(bloc carte)
- 2 label\_photo.grid(column=1, row=0)

Code 11 – **label\_photo** est placé à droite de **label\_nom**

### [Pokémon](#page-0-0)

[Présentation](#page-10-0) [Bibliothèque tkinter](#page-11-0) [Ajouter un composant](#page-13-0) [Construire par bloc](#page-25-0) [Remplissage des labels](#page-29-0)

### [Gestion des images](#page-34-0)

[Liste de choix :](#page-39-0) **Combobox**

Il faut ensuite modifier la fonction **remplir\_carte** pour afficher la photo.

```
1 def remplir carte(num pok: int) -> None:
2 global photo # garde une référence de l'image
3
4 pok = pokedex[num_pok]
5
6 # affichage de l'image
7 photo = tkinter.PhotoImage(file=pok["img"])
8 label photo["image"] = photo
9
10 label nom['text"] = pok['name"]11 | label poids["text"] = str(pok["weight"])+"kg"
12 <br> label_taille["text"] = str(pok["height"] +"m"
```
# **Commentaire**

La ligne 2 évite que le *garbage collector* efface l'image à la sortie de la fonction. Cette notion est hors programme.

## [Pokémon](#page-0-0)

[Présentation](#page-10-0) [Bibliothèque tkinter](#page-11-0) [Ajouter un composant](#page-13-0) [Construire par bloc](#page-25-0) [Remplissage des labels](#page-29-0) [Gestion des images](#page-34-0)

[Liste de choix :](#page-39-0) **Combobox**

# <span id="page-37-0"></span>Sommaire

1. [Informations disponibles](#page-3-0)

2. [Interface graphique](#page-9-0)

3. [Interaction entre les composants](#page-37-0)

3.1 [Liste de choix :](#page-39-0) **Combobox**

3.2 [Choisir un Pokémon : un événement](#page-43-0)

### [Pokémon](#page-0-0)

[Présentation](#page-10-0) [Bibliothèque tkinter](#page-11-0) [Ajouter un composant](#page-13-0) [Construire par bloc](#page-25-0) [Remplissage des labels](#page-29-0) [Gestion des images](#page-34-0)

### [Interaction entre](#page-37-0) les composants

[Liste de choix :](#page-39-0) **Combobox**

# Interaction entre les composants - liste de choix

Notre programme est pour l'instant peu utile : il faut changer en dur (c'est à dire dans le programme) le numéro du Pokémon à afficher. La prochaine étape consistera à créer une liste de choix dans l'interface graphique pour changer dynamiquement la carte à afficher.

### [Pokémon](#page-0-0)

[Présentation](#page-10-0) [Bibliothèque tkinter](#page-11-0) [Ajouter un composant](#page-13-0) [Construire par bloc](#page-25-0) [Remplissage des labels](#page-29-0) [Gestion des images](#page-34-0)

### [Interaction entre](#page-37-0) les composants

# <span id="page-39-0"></span>**Combobox**

Pour afficher les noms des Pokémons dans une liste de choix, il faut d'abord construire un tableau contenant tous ces noms.

**Activité 5 :** Construire par compréhension le tableau **noms\_affiches** des noms de tous les Pokémons du Pokédex.

### [Pokémon](#page-0-0)

[Présentation](#page-10-0) [Bibliothèque tkinter](#page-11-0) [Ajouter un composant](#page-13-0) [Construire par bloc](#page-25-0) [Remplissage des labels](#page-29-0) [Gestion des images](#page-34-0)

### [Liste de choix :](#page-39-0) **Combobox**

# Avant de regarder la correction

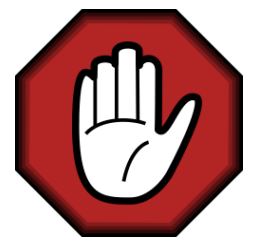

- **Prendre le temps de réfléchir,**
- Analyser les messages d'erreur,
- **Demander au professeur.**

### [Pokémon](#page-0-0)

[Présentation](#page-10-0) [Bibliothèque tkinter](#page-11-0) [Ajouter un composant](#page-13-0) [Construire par bloc](#page-25-0) [Remplissage des labels](#page-29-0) [Gestion des images](#page-34-0)

### [Liste de choix :](#page-39-0) **Combobox**

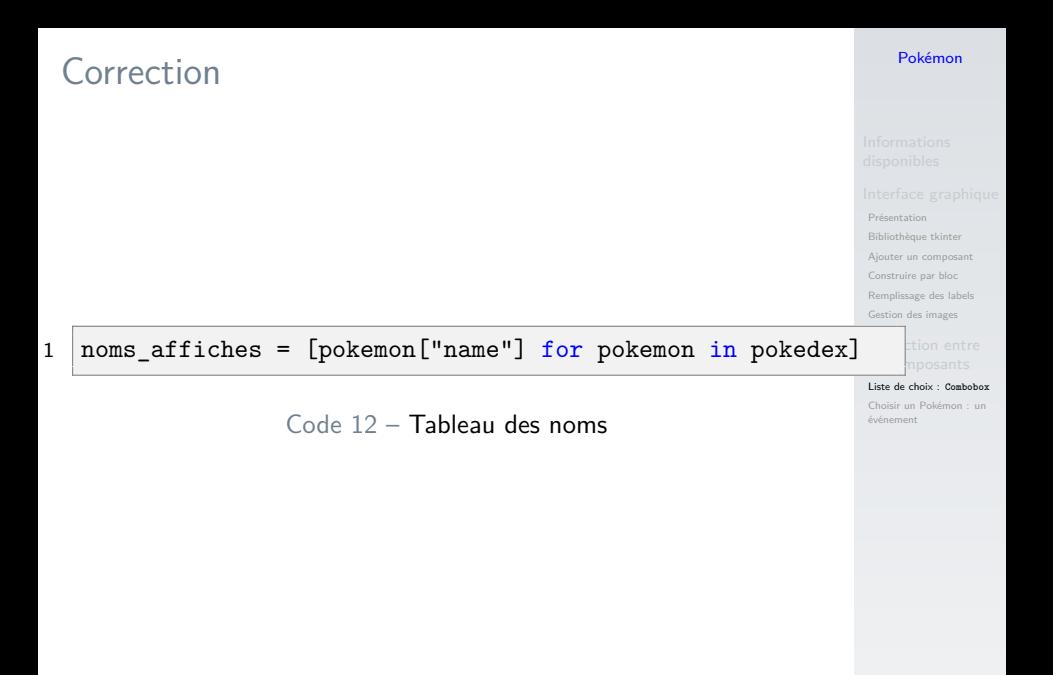

# **Combobox**

Le composant **Combobox** crée une liste de choix.

```
1 # création du composant
2 combo pok = ttk.Combobox(fenetre, values=noms affiches)
3 # valeur par défaut
4 combo pok.current(0)
5 # placement
6 comb pok.pack()
```
Code 13 – Création du composant

### [Pokémon](#page-0-0)

[Présentation](#page-10-0) [Bibliothèque tkinter](#page-11-0) [Ajouter un composant](#page-13-0) [Construire par bloc](#page-25-0) [Remplissage des labels](#page-29-0) stion des images

```
Liste de choix : Combobox
```
# <span id="page-43-0"></span>Sommaire

- 1. [Informations disponibles](#page-3-0)
- 2. [Interface graphique](#page-9-0)
- 3. [Interaction entre les composants](#page-37-0) 3.1 [Liste de choix :](#page-39-0) **Combobox** 3.2 [Choisir un Pokémon : un événement](#page-43-0)

### [Pokémon](#page-0-0)

[Présentation](#page-10-0) [Bibliothèque tkinter](#page-11-0) [Ajouter un composant](#page-13-0) [Construire par bloc](#page-25-0) [Remplissage des labels](#page-29-0) [Gestion des images](#page-34-0)

[Liste de choix :](#page-39-0) **Combobox**

# Choisir un Pokémon : un événement

Notre interface **tkinter** attend en permanence une action de l'utilisateur. Quand ce dernier change le Pokémon sélectionné dans la **Combobox**, un événement se produit. L'interface écoute les événements.

1 combo\_pok.bind("<<ComboboxSelected>>", callback combo)

Code 14 – Écouteur sur la **Combobox**

Il faut maintenant qu'elle sache comment réagir.

### [Pokémon](#page-0-0)

[Présentation](#page-10-0) [Bibliothèque tkinter](#page-11-0)

[Ajouter un composant](#page-13-0)

[Construire par bloc](#page-25-0)

[Remplissage des labels](#page-29-0)

[Gestion des images](#page-34-0)

[Liste de choix :](#page-39-0) **Combobox**

# Fonction de rappel (callback)

Quand l'utilisateur change la sélection dans la liste de choix, la fonction callback combo est appelée. C'est une **fonction de rappel (callback)**. Un unique paramètre (noté ici **event**) est passé automatiquement à la fonction. Ce paramètre contient des informations sur le choix effectué.

```
1 def callback_combo(event):
2 # num contient l'indice de la ligne sé
     lectionnée dans la liste
3 num = event.widget.current()
```
Code 15 – fonction de callback

### [Pokémon](#page-0-0)

# [Présentation](#page-10-0) [Bibliothèque tkinter](#page-11-0) [Ajouter un composant](#page-13-0) [Construire par bloc](#page-25-0) [Remplissage des labels](#page-29-0)

[Gestion des images](#page-34-0)

[Liste de choix :](#page-39-0) **Combobox**

# Nous pouvons alors utiliser cette information pour mettre à jour la carte Pokémon.

```
1 def callback combo(event):
2 " """
3 fonction de rappel quand on change de pokemon
4 dans la combobox
5 """
6 num = event.widget.current()
7 | # mise à jour de la carte
8 remplir carte(num)
```
### [Pokémon](#page-0-0)

[Présentation](#page-10-0) [Bibliothèque tkinter](#page-11-0) [Ajouter un composant](#page-13-0) [Construire par bloc](#page-25-0) [Remplissage des labels](#page-29-0) [Gestion des images](#page-34-0)

[Liste de choix :](#page-39-0) **Combobox**

# <span id="page-47-0"></span>Code complet

# Le code complet est récupérable à l'adresse suivante :

# [Code complet](https://cviroulaud.github.io/premiere/donnees-table/pokemon/scripts/pokemon-correction.zip)

### [Pokémon](#page-0-0)

[Présentation](#page-10-0) [Bibliothèque tkinter](#page-11-0) [Ajouter un composant](#page-13-0) [Construire par bloc](#page-25-0) [Remplissage des labels](#page-29-0) [Gestion des images](#page-34-0)

[Liste de choix :](#page-39-0) **Combobox**